# **KDV-S250P**

# DVD PLAYER **INSTRUCTION MANUAL**

# LECTEUR DE DVD **MODE D'EMPLOI**

DVD-Player

**BEDIENUNGSANLEITUNG**

# DVD-SPELER **GEBRUIKSAANWIJZING**

# LETTORE DVD **ISTRUZIONI PER L'USO**

# REPRODUCTOR-DVD **MANUAL DE INSTRUCCIONES** LEITOR DE DVD **MANUAL DE INSTRUÇÕES**

**Kenwood Corporation** 

### **Take the time to read through this instruction manual. Familiarity with installation and operation procedures will help you obtain the best performance from your new DVD player. For your records**

Record the serial number, found on the back of the unit, in the spaces designated on the warranty card, and in the space provided below. Refer to the model and serial numbers whenever you call upon your Kenwood dealer for information or service on the product. Model KDV-S250P Serial number

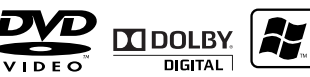

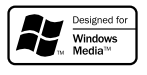

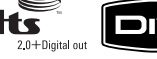

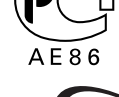

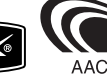

© B64-4405-08/00 (K/E)

# **Inhalt**

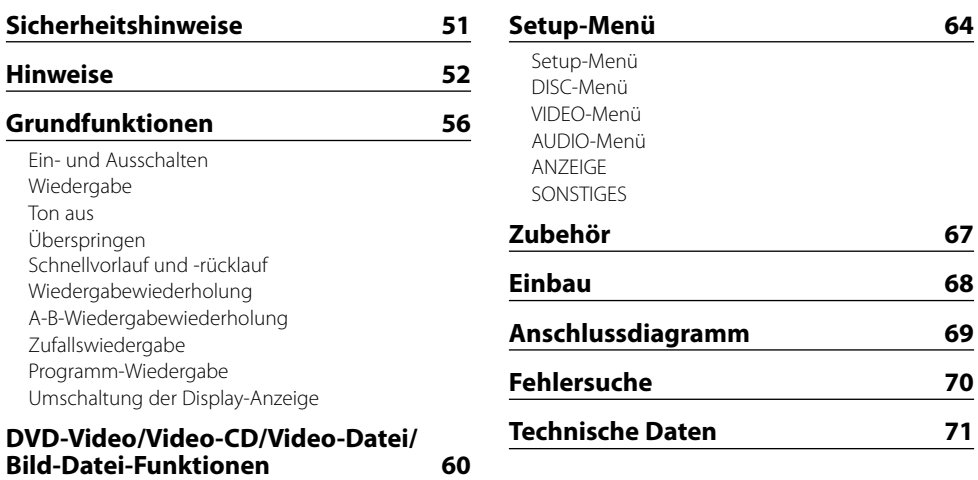

Untertitelsprachen-Auswahl Bildwinkelauswahl Zoom PBC Zeitlupen-Wiedergabe Einzelbild-Wiedergabe Diashow Bilddrehung

DVD-Menü/Oberstes (Titel) Menü Audiosprachen-Auswahl

Suchwiedergabe

# **CD/Audio-Datei-Funktionen 63**

Direkt-Überspringen-Wiedergabe Wiedergabezeitpunkt-Suche Suchwiedergabe

# 2**WARNUNG**

### **Zur Vermeidung von Bränden und Verletzungen beachten Sie bitte die folgenden Hinweise:**

- Dieses Gerätemodell kann nur in einem Fahrzeug installiert werden. Nutzen Sie es nicht zu Hause.
- Verwenden Sie unbedingt das mitgelieferte Stromkabel für die Stromversorgung. Wenn Sie ein anderes als das mitgelieferte Kabel verwenden, kann dies ein Feuer verursachen.
- Stellen Sie sicher, dass keine Metallgegenstände (Münzen oder Metallwerkzeuge) ins Innere des Geräts gelangen und Kurzschlüsse verursachen.
- Beobachten Sie das Display nicht und fixieren Sie es nicht mit Ihren Augen, wenn Sie über einen längeren Zeitraum fahren.
- Die Montage sowie die Verkabelung dieses Gerätes erfordern besondere Fähigkeiten und Erfahrung. Überlassen Sie die Arbeiten zur Montage und Verkabelung ausgewiesenem Fachpersonal.
- Schließen Sie dieses Gerät nicht am Frontmonitor an. Dieses Gerät ist nur zur Unterhaltung auf der Rückbank bestimmt.

# 2**ACHTUNG**

#### **Bitte beachten Sie folgende Vorsichtsmaßnahmen, damit Ihr Gerät stets einwandfrei funktioniert:**

- Betreiben Sie das Gerät ausschließlich mit 12 Volt Gleichstrom und negativer Masseverbindung.
- Installieren Sie das Gerät nicht an einem Ort, wo es direkter Sonneneinstrahlung oder übermäßiger Hitze oder Feuchtigkeit ausgesetzt wäre. Vermeiden Sie darüber hinaus Anbringungsorte mit zuviel Staub oder wo Spritzwasser auf das Gerät gelangen könnte.
- Achten Sie beim Austauschen einer Sicherung darauf, dass der Wert der Sicherung mit den Angaben am Gerät übereinstimmt. Sicherungen mit einem falschen Wert können Fehlfunktionen verursachen.
- Verwenden Sie zur Installation nur die mitgelieferten oder die angegebenen Schrauben. Durch Verwendung falscher Schrauben kann das Gerät beschädigt werden.

# **HINWEIS**

- Sollten Sie Probleme bei der Installation des Geräts haben, lassen Sie sich bitte von Ihrem Kenwood-Fachhändler beraten.
- Die in dieser Bedienungsanleitung dargestellten Abbildungen des Displays und der Frontblende dienen lediglich der Veranschaulichung der vielseitigen Einstellmöglichkeiten Ihres Geräts. Daher können die Abbildungen der Anzeige von der tatsächlichen Anzeige am Gerät abweichen. Eventuell sind sogar manche Abbildungen der Anzeige nicht zutreffend.

# **Beschlagen der Laserlinse**

Bei kaltem Wetter kann sich gleich nach Einschalten der Fahrzeugheizung Feuchtigkeit oder Kondensation auf der Linse des PC-Players im Gerät bilden. Dieses Beschlagen der Laserlinse kann eine CD-Wiedergabe verhindern. Nehmen Sie in solch einer Situation die CD aus dem Gerät und warten Sie eine Zeit lang, bis die Kondensation verdunstet ist. Funktioniert der CD-Player nach einer bestimmten Zeit noch nicht richtig, wenden Sie sich bitte an Ihren Kenwood-Fachhändler.

# **Reinigung des Geräts**

Falls die Frontblende dieses Gerätes verschmutzt sein sollte, wischen Sie sie bitte mit einem trockenen und weichen Tuch wie beispielsweise einem Silikontuch ab.

Falls die Frontblende sehr verschmutzt sein sollte, wischen Sie sie mit einem mit Neutralreiniger angefeuchteten Tuch ab, danach wischen Sie den Neutralreiniger ab.

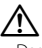

• Das Auftragen von Spray direkt auf das Gerät kann zu einer Beeinträchtigung der mechanischen Teile führen. Das Abwischen der Frontblende mit einem rauen Tuch oder die Verwendung flüchtiger Flüssigkeiten wie beispielsweise Verdünner oder Alkohol kann zu einem Verkratzen der Oberfläche oder zu einem Auslöschen der Beschriftung führen.

# **Weltweite Ländercodes**

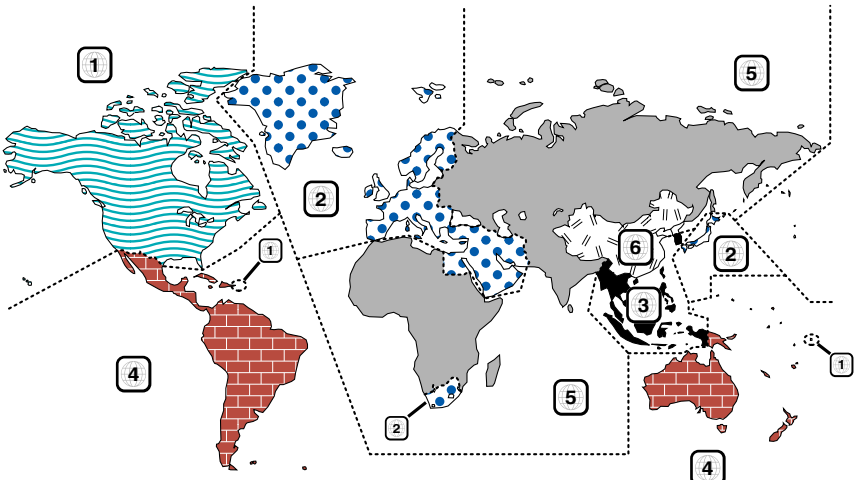

# **DVD-Disc-Kennzeichnungen**

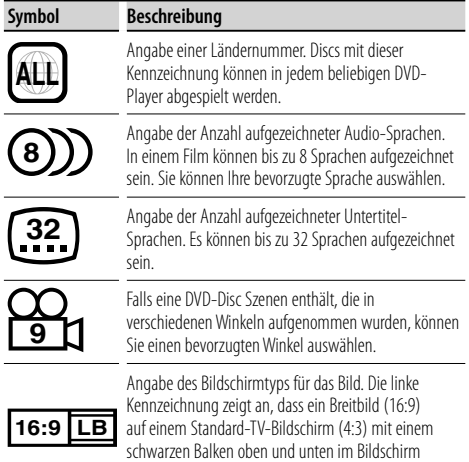

(Letterbox) angezeigt wird.

# **Beschränkungen aufgrund der Unterschiede zwischen den Discs**

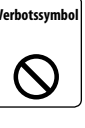

**Verbotssymbol** Einige DVDs und VCD-Discs können nur in ganz bestimmten Wiedergabemodi gemäß der Vorgaben der Software-Hersteller abgespielt werden. Da dieser Player Discs gemäß dieser Vorgaben abspielt, können einigen Funktionen

möglicherweise nicht wie gewünscht ausgeführt werden. Lesen Sie deshalb unbedingt die Anleitungen, die jeder Disc beiliegen. Wenn ein Verbotssymbol auf dem Monitor eingeblendet wird, bedeutet dies, dass die eingelegte Disc unter die oben beschriebenen Beschränkungen fällt.

# **Verwendung einer "DualDisc"**

Wenn mit diesem Gerät eine "DualDisc" abgespielt wird, kann die Oberfläche der Disc, die nicht abgespielt wird, beim Einlegen oder Herauswerfen der Disc verkratzt werden. Da die Oberfläche von Musik-CDs nicht mit dem CD-Standard übereinstimmt, kann eine Wiedergabe unmöglich sein.

(Eine "DualDisc" ist eine Disc mit einer Oberfläche, die DVD-Standardsignale enthält, und einer Oberfläche, die Musik-CD-Signale enthält.)

# **Information zu Betriebstemperaturen**

Die Schutzschaltung des Gerätes wird aktiviert, sobald die Temperatur im Innern des DVD-Players 60°C (140°F) übersteigt. Beziehen Sie sich auf <Fehlersuche> (Seite 70).

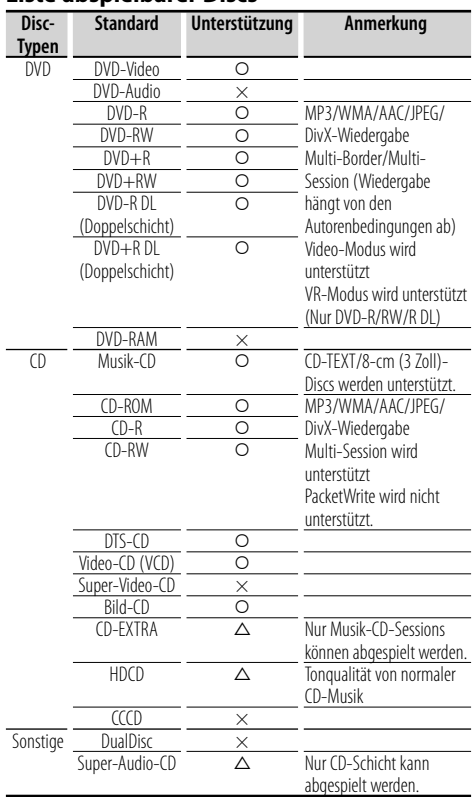

# **Liste abspielbarer Discs**

**[CD]**: Funktion nur während der CD-Wiedergabe.

- **[AUDIO]**: Funktion nur während der Audio-Datei-Wiedergabe.
- **[DivX]**: Funktion nur während der Video-Datei-Wiedergabe.
- **[PIC]**: Funktion nur während der JPEG/Bild-CD-Wiedergabe.

# **Handhabung der Discs**

- Berühren Sie nicht die Aufnahmeoberfläche der Disc.
- Befestigen Sie kein Klebeband, usw., auf der Disc, und verwenden Sie keine Disc, auf der Klebeband angeklebt ist.
- Verwenden Sie kein Zubehör zum Kennzeichen der Disc-Typen.
- Reinigen Sie Discs von der Mitte nach außen.
- Wenn Sie Discs aus diesem Gerät nehmen, ziehen Sie sie horizontal heraus.
- Falls etwas am Disc-Mittelloch oder an der Außenkante haftet, entfernen Sie die Anhaftungen mit einem Kugelschreiber o. ä., bevor Sie die Disc verwenden.

# **Nicht verwendbare Discs**

• Discs, die nicht rund sind.

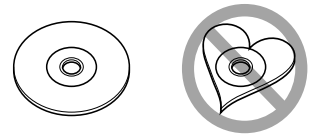

- Eingefärbte Discs, oder Discs, die verschmutzt sind.
- Dieses Gerät kann nur CDs mit der Kennung **WEE WIEG** wiedergeben. rilistë

 Dieses Gerät kann Discs ohne diese Kennung u. U. nicht ordnungsgemäß wiedergegeben.

• Sie können keine Disc wiedergeben, die nicht finalisiert wurde. (Für Informationen zum Finalisierungsprozess beziehen Sie sich auf Ihre Disc-Schreibsoftware oder Ihre Bedienungsanleitung für Disc-Rekorder.)

- O : Wiedergabe ist möglich.
- $\Delta$ : Wiedergabe ist teilweise möglich.
- × : Wiedergabe ist nicht möglich.

# ⁄≕}

• Wenn Sie Discs mit DRM-aktiviertem Inhalt kaufen, überprüfen Sie den Registrierungscode in der <REGISTRIERUNG> (Seite 66). Der Registrierungscode wird jedes Mal geändert, wenn eine Datei mit dem angezeigten Registrierungscode wiedergegeben wird, um den Kopierschutz zu gewährleisten.

# **Information zu Funktionen der jeweiligen Wiedergabequelle**

In dieser Anleitung sind die Funktionen, die mit den verschiedenen Wiedergabequellen verwendet werden können, wie folgt angegeben:

- **[DVD]**: Funktion nur während der DVD-Wiedergabe.
- **[VCD]**: Funktion nur während der Video-CD-Wiedergabe.

# **Information zu Audio-Dateien**

- **Abspielbare Audio-Dateien** MP3 (.mp3), WMA (.wma), AAC (.m4a)
	-
- ∤⊞՝)
- Falls Musik einer normalen CD und andere Wiedergabesysteme auf derselben Disc aufgenommen werden, wird nur das zuerst aufgenommene Wiedergabesystem abgespielt.
- **Abspielbare MP3-Datei** MPEG 1/2-Audioschicht 3 Datei Transfer-Bitrate: 8 – 320 kbps/ VBR Abtastfrequenz: 8 – 48 kHz
- **Abspielbare WMA-Datei** Datei gemäß Windows Media Audio (außer Dateien für Windows Media Player 9 oder danach, der neue Funktionen enthält) Transfer-Bitrate: 5 – 320 kbps/ VBR

Abtastfrequenz: 8 – 48 kHz

- **Abspielbare AAC-Datei** Transfer-Bitrate: 8 – 384 kbps/ VBR Abtastfrequenz: 8 – 48 kHz
- **Abspielbare Disc-Medien** CD-R/RW/ROM, DVD-ROM/±R/RW
- **Abspielbare Disc-Dateiformate** ISO 9660 Level 1/2, Joliet, Romeo
- **Die maximale Anzahl der Zeichen für die Anzeige** 12 Zeichen
- **Strukturbeschränkung für Datei und Ordner**  Maximale Anzahl der Verzeichnisebenen: 8 Maximale Anzahl der Ordner: 255 Maximale Anzahl der Dateien pro Ordner: 999 Maximale der Dateien pro Disc: 1254

Obwohl die Audio-Dateien den oben aufgeführten Standards entsprechen, kann das Abspielen unter Umständen auf Grund von Typ oder Zustand der Medien bzw. Geräte nicht möglich sein.

# {≕}

- Geben Sie die korrekte Erweiterung der Audio-Datei an (MP3: ".MP3", WMA: ".WMA", AAC: ".m4a")
- Fügen Sie diese Dateierweiterungen nur Audio-Dateien hinzu. Wenn eine Dateierweiterung an eine Datei angefügt wird, bei der es sich um keine Audio-Datei handelt, werden bei deren Wiedergabe laute Geräusche wiedergegeben, die den Lautsprecher beschädigen können.
- Dateien mit Kopierschutz können nicht wiedergegeben werden.
- Das Gerät ist u. U. nicht mit einer Aktualisierung des Komprimierungsformat-Standards oder zusätzlichen technischen Daten kompatibel.
- CD-RW-Discs mit Quickformat der Schreib-Software können nicht verwendet werden.
- Bei der sofortigen Aufnahme auf die maximale CD-R/ RW-Medienkapazität wird die Schreib-Software auf "Disc at once" eingestellt.
- Datei-/Ordnername ist die Zeichenanzahl einschließlich der Dateierweiterung.

#### **Information zu Bild-Dateien Zulässige Bild-Dateien**

- Format: JPEG
- BaseLine-Format: Maximal 8192(B) × 7680(H) Pixel
- Progressiv-Format: Maximal  $1600(B) \times 1200(H)$  Pixel

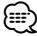

- Vergrößert und verkleinert die Größe wie oben gezeigt, um sie an den Bildschirm anzupassen.
- Die Bild-Dateien mit angehängten Informationen (wie z. B. Exif ) werden möglicherweise nicht einwandfrei abgespielt oder betrieben (u. B.: Rotationsanzeige).

### **Erweiterung**

Die Bild-Dateien müssen über folgende Erweiterungen verfügen:

jpg

Zulässige Discs, Discformate, Datei- und Ordnernamen und die Wiedergabereihenfolge gelten wie bei Audio-Dateien. Beziehen Sie sich auf <Information zu Audio-Dateien>.

### **Information zu Video-Dateien Zulässige Video-Dateien**

- Format: DivX
- Version: 3, 4, 5
- Sound-Format: MP3, AC3
- Transfer-Bitrate: 8 320 kbps/ VBR
- Bildgröße PAL: 720(B) × 576(H) Pixel

NTSC:  $720(B) \times 480(H)$  Pixel

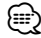

- Vergrößert und verkleinert die Größe wie oben gezeigt, um sie an den Bildschirm anzupassen.
- Die Bild-Dateien mit angehängten Informationen (wie z. B. Exif ) werden möglicherweise nicht einwandfrei abgespielt oder betrieben (u. B.: Rotationsanzeige).

# **Erweiterungen**

Bild-Dateien müssen über eine der folgenden Erweiterungen verfügen:

avi, divx

Zulässige Discs, Discformate, Datei- und Ordnernamen und die Wiedergabereihenfolge gelten wie bei Audio-Dateien. Beziehen Sie sich auf <Information zu Audio-Dateien>.

### **Information zu DivX**

DivX ist eine beliebte Medientechnologie, die von DivX, Inc. entwickelt wurde. DivX-Mediendateien enthalten hochkomprimierte Videosignale in hochvisueller Qualität, die eine relativ kleine Dateigröße aufrechterhält. DivX-Dateien können auch erweiterte Medienfunktionen wie Menüs, Untertitel und wechselnde Soundtracks enthalten. Viele DivX-Mediendateien können Online gedownloaded werden, und Sie können Ihre eigene Datei unter Zuhilfenahme Ihres eigenen persönlichen Inhalts und die bedienerfreundlichen Tools von DivX.com erstellen.

# **Information zu DivX Certified**

DivX Certified-Geräte werden von den Erzeugern von DivX amtlich geprüft und garantieren, dass alle Versionen von DivX-Video, einschließlich DivX 6, abgespielt werden können. Certified-Geräte eignen sich für eines der verschiedenen DivX-Profile, die den Video-Typ bestimmen, der das Gerät unterstützt, von Kompaktvideo bis Hochauflösungsvideo.

# **Einlegen der Batterie**

Verwenden Sie eine Lithium-Batterie (CR2025). Legen Sie die Batterie mit der korrekten Polausrichtung + und –, wie im Batteriefach angegeben, ein.

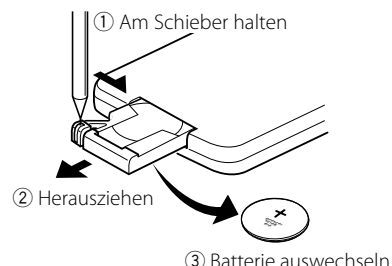

### 2**WARNUNG**

- Bewahren Sie unbenutzte Batterien außer Reichweite von Kindern auf. Suchen Sie einen Arzt auf, wenn eine Batterie versehentlich verschluckt worden ist.
- Legen Sie die Fernbedienung nicht an einem Ort ab, der sich während der Fahrt bewegt. Falls sie unter das Bremspedal, usw., fallen sollte, wird Ihre Fahrleistung beeinträchtig, was zu einer Gefahrensituation führt.

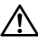

• Legen Sie die Fernbedienung nicht an einem heißen Ort ab, wie z. B. auf die Armatur.

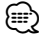

- Die mitgelieferte Batterie ist nur für eine Funktionsprüfung bestimmt, und deren Lebensdauer kann kurz sein.
- Wenn der Betriebsbereich immer kürzer wird, ersetzen Sie die Batterie durch eine neue.

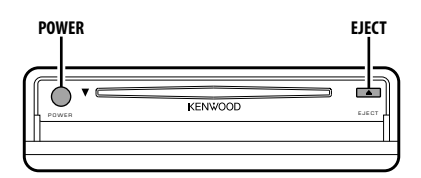

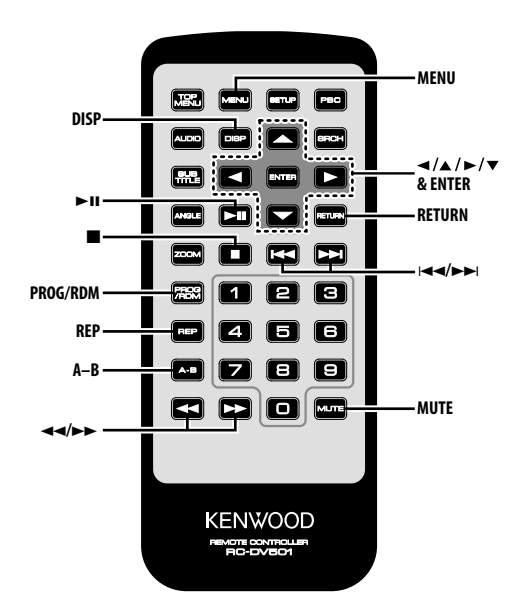

# **Ein- und Ausschalten**

#### **Drücken Sie auf die [POWER]-Taste.**

# ¤

• Ziehen Sie den Zigarettenanzünder-Stecker heraus, wenn Sie die Zündung ausschalten, damit die Batterie nicht verbraucht wird.

# **Wiedergabe**

#### **Wiedergabe**

#### **Öffnen Sie die Klappe und legen Sie eine Disc in das Gerät ein.**

Wenn eine Disc eingelegt ist, drücken Sie die [>II]-Taste.

Die Wiedergabe der Disc startet.

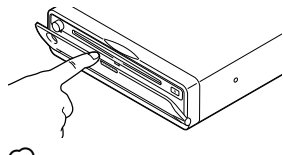

<sup>⁄</sup>

• Wenn Sie eine Disc einlegen, beginnt die Wiedergabe ab Disc-Anfang.

 Wenn Sie den Strom während der Disc-Wiedergabe ausschalten, wird nach Wiedereinschalten des Gerätes die Wiedergabe ab der Stelle auf der Disc fortgesetzt, an der sie gestoppt wurde.

#### **Wiedergabe einer Audio-Datei/Bild-Datei/ Video-Datei**

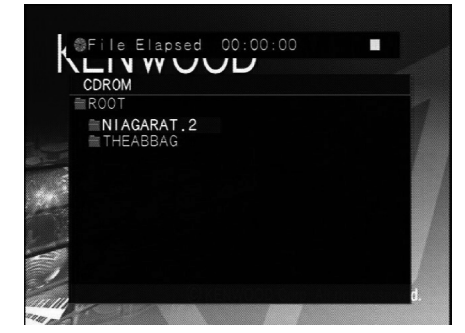

- **1 Wählen Sie den Ordner aus Drücken Sie die [**2**]/[**5**]/[**3**]/[**∞**]-Taste.**
- **2 Legen Sie den Ordner fest Drücken Sie die [ENTER]-Taste.**

Die Musiktitel im festgelegten Ordner werden angezeigt.

#### **3 Wählen Sie die Datei aus, die Sie sich anhören möchten**

# **Drücken Sie die [**2**]/[**5**]/[**3**]/[**∞**]-Taste.**

Wenn Sie zu Schritt 1 zurückkehren möchten, um wieder einen Ordner auszuwählen, drücken Sie die [RETURN]-Taste.

#### **4 Spielen Sie die ausgewählte Datei ab Drücken Sie die [ENTER]-Taste.**

#### **Pause**

### **Drücken Sie die [**38**]-Taste.**

Bei jeder Betätigung der Taste wird zwischen Pause und Wiedergabe umgeschaltet.

### **Stopp**

### **Drücken Sie die [**7**]-Taste.**

Drücken Sie die [▶II]-Taste, um die Wiedergabe neu zu starten.

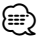

• Wenn Sie die [ $\blacksquare$ ]-Taste während der DVD-Wiedergabe zweimal drücken, startet die Wiedergabe das nächste Mal ab Disc-Anfang.

# **Auswurf**

# **Drücken Sie die [EJECT]-Taste.** ∕≕}

- Wenn Sie die Wiedergabe neu starten wollen, indem die Disc aus dem Gerät ausgeworfen wird, drücken Sie noch einmal die [EJECT]-Taste. Die Disc wird in das Gerät eingelegt, und die Wiedergabe wird neu gestartet.
- Wenn Sie während der Wiedergabe einer Audio-Datei den Strom ausschalten oder den Motor neu starten, wird die Wiedergabe möglicherweise nicht fortgesetzt (starten Sie die Wiedergabe ab der Stelle neu, an der die Wiedergabe gestoppt wurde).

# **Ton aus**

#### Schnelles Absenken der Lautstärke.

#### **Drücken Sie die [MUTE]-Taste.**

Bei jeder Betätigung der Taste wird der Ton einbzw. ausgeschaltet.

# **Überspringen**

#### Ein Kapitel, ein Titel oder eine Datei wird übersprungen.

# **Drücken Sie die [**4**]- oder [**¢**]-Taste.** י⊞}

• Wenn Sie auf einer VCD einen Punkt überspringen möchten, schalten Sie die PBC-Funktion durch Drücken der [PBC]-Taste aus.

# **Schnellvorlauf und -rücklauf**

# **Drücken Sie die [**1**]- oder [**¡**]-Taste.**

Die Geschwindigkeit wird bei jeder Tastenbetätigung zwischen 5 Stufen geändert. Drücken Sie die [▶II]-Taste, um die Wiedergabe neu zu starten.

# **Wiedergabewiederholung**

Ein Lied, Kapitel, Titel etc. wird mehrmals wiedergegeben.

# **Drücken Sie die [REP]-Taste.**

Bei jeder Betätigung der Taste wird die Wiedergabewiederholungs-Funktion wie unten gezeigt umgeschaltet.

### **Bei Wiedergabe von DVDs**

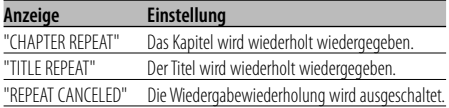

# **Bei Wiedergabe von Video-Dateien**

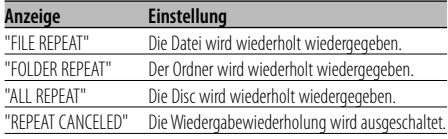

# **Bei Wiedergabe von CD/VCDs**

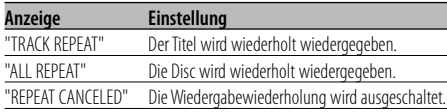

# **Bei Wiedergabe von Audio-Dateien**

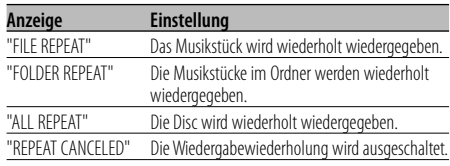

### **Bei Wiedergabe von Bild-Dateien**

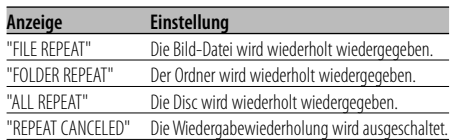

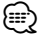

- Wenn Sie eine VCD wiederholt wiedergeben möchten, schalten Sie die PBC-Funktion durch Drücken der [PBC]- Taste aus.
- Die Wiedergabewiederholung ist während der Programm- oder Zufallswiedergabe deaktiviert.

# **A-B-Wiedergabewiederholung [DVD] [VCD] [DivX] [CD] [AUDIO]**

Spezifizieren Sie die

Start- und Endepunkte, um den Abschnitt zwischen den angegebenen Punkten wiederholt wiederzugeben.

- **1 Spezifizieren Sie Punkt A (Startpunkt) Drücken Sie die [A-B]-Taste.**
- **2 Spezifizieren Sie Punkt B (Endepunkt) Drücken Sie die [A-B]-Taste.**

Der Abschnitt zwischen Punkt A und Punkt B wird wiederholt wiedergegeben.

**A-B-Wiederholung abbrechen Drücken Sie die [A-B]-Taste.**

# **Zufallswiedergabe [CD] [AUDIO] [DivX] [PIC]**

Die auf der Disc aufgezeichneten Musiktitel werden zufällig ausgewählt und wiedergegeben.

- **1 Stoppen Sie die Wiedergabe Drücken Sie zweimal die [**7**]-Taste.**
- **2 Wählen Sie den Zufallswiedergabe-Modus aus Drücken Sie zweimal die [RDM]-Taste.**
- **3 Wählen Sie bei Audio-Dateien den Ordner aus Wählen Sie einen Ordner mit Hilfe der [**2**]/[**5**]/ [**3**]/[**∞**]-Taste aus und drücken Sie die [ENTER]- Taste.**

Bewegen Sie den Cursor zu einer beliebigen Datei im Ordner, bei dem Sie die Zufallswiedergabe ausführen möchten.

- **4 Starten Sie die Zufallswiedergabe Drücken Sie die [**38**]-Taste.**
- **Zufallswiedergabe abbrechen**

**Drücken Sie zweimal die [**7**]-Taste und danach die [RDM]-Taste.**

# **Programm-Wiedergabe**

Die ausgewählte Szene, die ausgewählten Musiktitel oder Dateien werden in einer bestimmten Reihenfolge abgespielt.

- **1 Stoppen Sie die Wiedergabe Drücken Sie zweimal die [**7**]-Taste.**
- **2 Aktivieren Sie den Programm-Modus Drücken Sie die [PROG]-Taste.**
- **3 Wählen Sie die Szenen, die Musiktitel oder die Dateien aus, die Sie wiedergeben möchten Drücken Sie die [**2**]/[**5**]/[**3**]/[**∞**]-Taste.**
- **4 Legen Sie die Szenen, die Musiktitel oder Dateien fest, die Sie wiedergeben möchten Drücken Sie die [ENTER]-Taste.**

Wenn eine Programmierung bei einer DVD vorgenommen wird, wählen und bestimmen Sie den Titel und das Kapitel in dieser Reihenfolge.

- **5 Wiederholen Sie die Schritte 3 und 4, um alle Szenen, Musiktitel oder Dateien zu registrieren, die Sie für die Wiedergabe programmieren möchten.**
- **6 Starten Sie die Programm-Wiedergabe Drücken Sie die [**38**]-Taste.**
- **Programm-Wiedergabe abbrechen Drücken Sie zweimal die [**7**]-Taste und danach die [PROG]-Taste.**

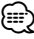

• Um das Programm zu beenden, drücken Sie [>] im Programm-Modus, wählen Sie "CLEAR ALL" und drücken Sie die [ENTER]-Taste.

# **Umschaltung der Display-Anzeige**

Die auf dem Monitorbildschirm angezeigte Information wird umgeschaltet.

# **Drücken Sie die [DISP]-Taste.**

Bei jeder Betätigung der Taste wird die Display-Anzeige wie unten gezeigt umgeschaltet.

#### **Bei Wiedergabe von DVDs**

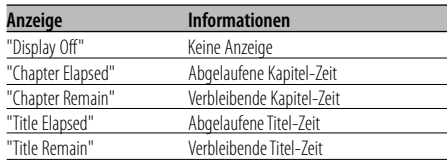

#### **Bei Wiedergabe von DVD-VR**

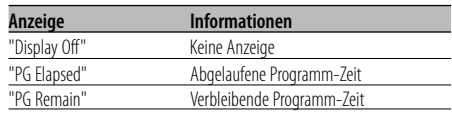

#### **Bei Wiedergabe von DivX-Dateien**

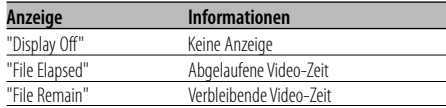

# **Bei Wiedergabe von VCD (PBC ein)/ Audio-Dateien**

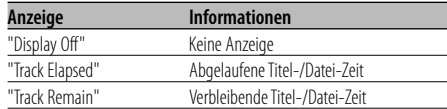

#### **Bei Wiedergabe von VCD (PBC aus)/CD-Dateien**

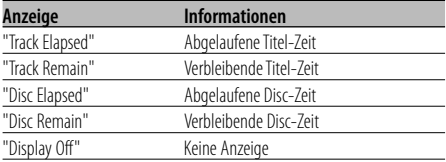

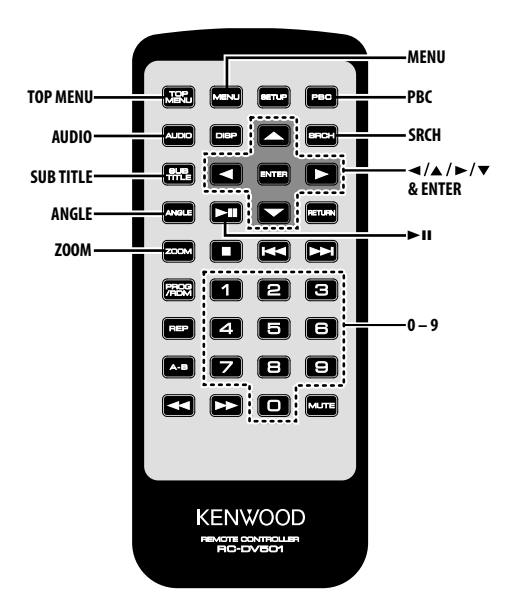

# **Suchwiedergabe [DVD] [VCD] [DivX]**

Die Szene, die Sie abspielen möchten, wird direkt aufgerufen.

**1 Aktivieren Sie den Suchmodus Drücken Sie die [SRCH]-Taste.**

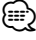

• Wenn Sie die Suchwiedergabe bei einer VCD ausführen möchten, schalten Sie die PBC-Funktion durch Drücken der [PBC]-Taste aus.

#### **2 Wählen Sie bei DVDs den Suchmodus aus Drücken Sie die [SRCH]-Taste.**

Bei jeder Betätigung der Taste wird der Punkt, der aufgerufen werden kann, wie unten gezeigt umgeschaltet.

#### **Punkt**

Kapitelnummer **Titelnummer** 

# ⁄⊞)

- Der Punkt kann nicht während der DVD-VR-Wiedergabe umgeschaltet werden.
- Wenn Sie die [▲]- oder [▼]-Taste während des Kapitelnummer-Suchmodus drücken, können Sie nach einer Titelnummer suchen.

### **3 Wählen Sie die Szene aus, die Sie abspielen möchten**

#### **Drücken Sie die [0] – [9]-Taste.**

Die Wiedergabe der ausgewählten Szene wird während der VCD-Wiedergabe gestartet.

**4 Starten Sie bei DVDs die Szenen-Suchwiedergabe**

#### **Drücken Sie die [ENTER]-Taste.**

Die Wiedergabe der ausgewählten Szene wird gestartet.

**5 Wählen Sie bei DVDs die Wiedergabedauer aus**

**Drücken Sie die [0] – [9]-Taste.** Die Wiedergabe startet für die eingestellte Wiedergabedauer.

**6 Starten Sie bei DVDs die Dauer-Suchwiedergabe Drücken Sie die [ENTER]-Taste.** Die Wiedergabe startet für die eingestellte

Wiedergabedauer.

**Suchwiedergabe abbrechen Drücken Sie die [SRCH]-Taste.**

# **DVD-Menü/Oberstes (Titel) Menü [DVD]**

Ruft das DVD-Menü und das oberste (Titel) Menü auf, um verschiedene Einstellungen vorzunehmen.

**1 Zeigen Sie das DVD-Menü an Drücken Sie die [MENU]-Taste.**

 **Zeigen Sie das oberste (Titel) Menü an Drücken Sie die [TOP MENU]-Taste.**

- **2 Wählen Sie den Punkt aus Drücken Sie die [**2**]/[**5**]/[**3**]/[**∞**]- oder [0] – [9]- Taste.**
- **3 Schließen Sie den Punkt ab Drücken Sie die [ENTER]-Taste.** Beziehen Sie sich für die Anwendung der einzelnen Menüs auf die Disc-Anleitung.
- **4 Beenden Sie die Menü-Anzeige Drücken Sie die [MENU]- oder [TOP MENU]- Taste.**

# **Audiosprachen-Auswahl [DVD]**

#### **Drücken Sie die [AUDIO]-Taste.**

Die auf der Disc aufgezeichneten Sprachen werden nacheinander umgeschaltet.

# ∕≕े

• Wenn nicht mehr als eine Sprache auf der Disc aufgezeichnet ist, werden keine Sprachen umgeschaltet.

# **Untertitelsprachen-Auswahl [DVD]**

# **Drücken Sie die [SUB TITLE]-Taste.**

Die auf der Disc aufgezeichneten Sprachen werden nacheinander umgeschaltet.

# {⊞}

• Wenn nicht mehr als eine Sprache auf der Disc aufgezeichnet ist, werden keine Sprachen umgeschaltet.

# **Bildwinkelauswahl [DVD]**

# **Drücken Sie die [ANGLE]-Taste.**

Die auf der Disc aufgezeichneten Winkel werden nacheinander umgeschaltet.

# (⊞}

• Wenn nicht mehr als ein Winkel auf der Disc aufgezeichnet ist, werden keine Winkel umgeschaltet.

# **Zoom**

Zoomt das Bild.

**1 Wählen Sie das Zoomverhältnis aus Drücken Sie die [ZOOM]-Taste.**

Bei jeder Betätigung der Taste wird das Zoomverhältnis wie folgt geändert: DVD/ VCD: x1.0, x2.0, x3.0 Video-Datei: x1.0, x1.5, x2.0, JUST Bild-Datei: 50, 100, 150, 200 %

**2 Wählen Sie die Anzeigeposition aus (nur während der Wiedergabe von Filmen) Drücken Sie die [**2**]/[**5**]/[**3**]/[**∞**]-Taste.**

# **PBC [VCD]**

Anwendung der Wiedergabesteuerungs-Funktion (PBC).

- **1 Schalten Sie die PBC-Funktion ein Drücken Sie die [PBC]-Taste.** Bei jeder Betätigung der Taste wird die PBC-Funktion ein- bzw. ausgeschaltet.
- **2 Wählen Sie den Punkt aus Drücken Sie die [0] – [9]-Taste.**
- **3 Schließen Sie den Punkt ab Drücken Sie die [**38**]-Taste.**

Beziehen Sie sich für die Anwendung der PBC-Funktion auf die Disc-Anleitung.

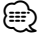

• Sie können die PBC-Funktion verwenden, wenn eine VCD mit Ver2.0 oder höher wiedergegeben wird.

# **Zeitlupen-Wiedergabe [DVD] [VCD] [DivX]**

- **1 Pausieren Sie die Wiedergabe Drücken Sie die [**38**]-Taste.**
- **2 Verlangsamen Sie die Wiedergabe Drücken Sie die [**1 **]- oder [**¡**]-Taste.**

Bei jeder Betätigung der Taste wird die Wiedergabe wie unten gezeigt verlangsamt.

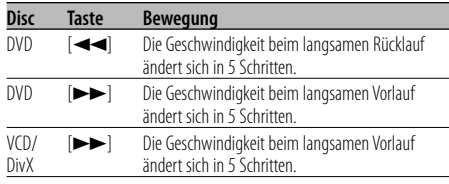

# ⁄⊞)

• Wenn Sie zur normalen Geschwindigkeit zurückkehren möchten, drücken Sie die [▶II]-Taste.

# **Einzelbild-Wiedergabe [DVD] [VCD] [DivX]**

**1 Pausieren Sie die Wiedergabe Drücken Sie die [**38**]-Taste.**

### **2 Einzelbild-Wiedergabe Drücken Sie die [**2**]- oder [**3**]-Taste.** ⁄⊞}

• Während der Wiedergabe einer Video-Datei können Einzelbilder nicht in umgekehrter Richtung angezeigt werden ([<l]).

# **Diashow [PIC]**

Anzeige der Bilder in einer Diashow.

- **1 Wählen Sie den Ordner zur Ansicht der Diashow Drücken Sie die [**2**]/[**5**]/[**3**]/[**∞**]/[ENTER]-Taste.**
- **2 Starten Sie die Diashow Drücken Sie die [**38**]-Taste.**

# {⊞}

• Um die Anzeigezeit einer Datei zu spezifizieren, wählen Sie "OTHER" / "JPEG TIME" aus <Setup-Menü> (Seite 66).

# **Bilddrehung [PIC]**

Drehen des angezeigten Bildes.

**1 Zeigen Sie das Bild an, das Sie drehen möchten**

**Drücken Sie die [**2**]/[**5**]/[**3**]/[**∞**]/[ENTER]-Taste.**

# **2 Drehen Sie das Bild**

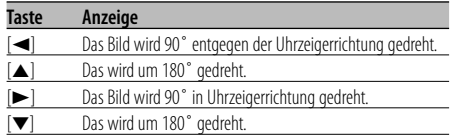

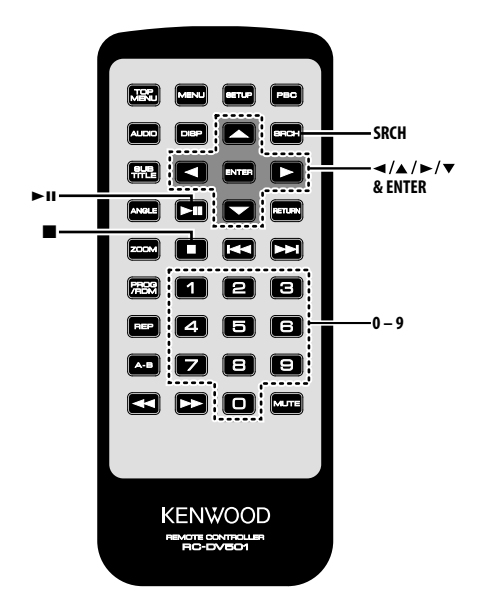

# **Direkt-Überspringen-Wiedergabe [CD]**

Der Musiktitel, den Sie abspielen möchten, wird direkt aufgerufen.

- **1 Geben Sie die Titelnummer ein, die Sie abspielen möchten Drücken Sie die [0] – [9]-Taste.**
- **2 Wiedergabe Drücken Sie die [ENTER]-Taste.** ⁄⊞ነ
	- Wenn Sie die Funktion von Schritt 2 nicht für etwa 5 Sekunden ausführen, wird automatisch nach dem in Schritt 1 eingegebenen Titel gesucht.

# **Wiedergabezeitpunkt-Suche [CD]**

Geben Sie die Wiedergabezeitpunkt ein, ab dem die Wiedergabe gestartet werden soll.

- **1 Aktivieren Sie den Wiedergabezeitpunkt-Suchmodus Drücken Sie die [SRCH]-Taste.**
- **2 Geben Sie den Wiedergabezeitpunkt ein, ab dem Sie die Wiedergabe starten wollen Drücken Sie die [0] – [9]-Taste.**

Beispiel

 $5:07 \Rightarrow [0], [5], [0], [7]$ Die Wiedergabe startet ab dem eingegebenen Zeitpunkt.

**3 Wiedergabe Drücken Sie die [ENTER]-Taste.**

# **Suchwiedergabe [AUDIO]**

Der Musiktitel, den Sie abspielen möchten, wird direkt aufgerufen.

- **1 Wählen Sie den Ordner aus Drücken Sie die [**2**]/[**5**]/[**3**]/[**∞**]-Taste.**
- **2 Legen Sie den Ordner fest Drücken Sie die [ENTER]-Taste.** Die Musiktitel im festgelegten Ordner werden angezeigt.
- **3 Aktivieren Sie den Suchwiedergabe-Modus Drücken Sie die [SRCH]-Taste.**
- **4 Geben Sie die Titelnummer ein, die Sie abspielen möchten Drücken Sie die [0] – [9]-Taste.**
- **5 Wiedergabe Drücken Sie die [ENTER]-Taste.**

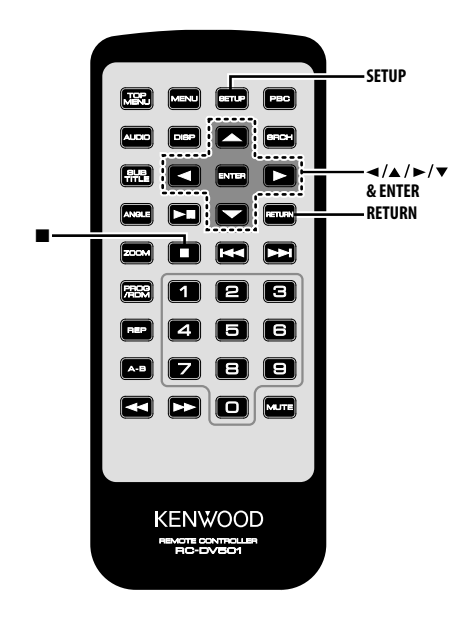

# **Setup-Menü**

Sie können mit dem Setup-Menü bei verschiedenen Gerätefunktionen benutzerdefinierte Einstellungen vornehmen.

#### **1 Stoppen Sie die Wiedergabe Drücken Sie die [**7**]-Taste.**

Drücken Sie während der DVD-Wiedergabe die Taste zweimal.

Schalten Sie während der VCD-Wiedergabe die PBC-Funktion zuerst durch Drücken der [PBC]-Taste aus.

# **2 Zeigen Sie den SETUP MENU-Bildschirm an Drücken Sie die [SETUP]-Taste.**

SETUP MENU MAIN wird auf dem angeschlossenen Monitorbildschirm angezeigt.

#### **3 Wählen Sie die Menüseite aus, die Sie einstellen möchten Drücken Sie die [**5**]/[**∞**]-Taste.**

**4 Stellen Sie die ausgewählte Menüseite ein Drücken Sie die [ENTER]-Taste.**

Die in Schritt 3 ausgewählte Menüseite wird angezeigt.

# **5 Wählen Sie die Einstellungspunkte und Optionen aus**

**Drücken Sie die [**2**]/[**5**]/[**3**]/[**∞**]-Taste.** Beziehen Sie sich für die Einstellungspunkte und die Optionen der jeweiligen Menüs auf die nachfolgenden Beschreibungen.

# **6 Schließen Sie Ihre Auswahl ab Drücken Sie die [ENTER]-Taste.**

Wenn Sie zu Schritt 2 zurückkehren möchten, um den SETUP MENU MAIN-Bildschirm anzuzeigen, drücken Sie [RETURN].

# **7 Beenden Sie das Setup-Menü Drücken Sie die [SETUP]-Taste.** {⊞}

• Drücken Sie [SETUP], um das Setup-Menü zu beenden. Wenn Sie das Setup-Menü durch Ausschalten des Stroms beenden, werden die Einstellungen nicht gespeichert.

# **DISC-Menü**

# **AUDIO**

Stellen Sie die Audio-Sprache ein, die von den Lautsprechern ausgegeben werden soll.

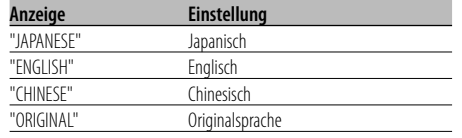

### **SUBTITLE**

Stellen Sie die Sprache der Untertitel ein, die auf dem Bildschirm angezeigt werden soll.

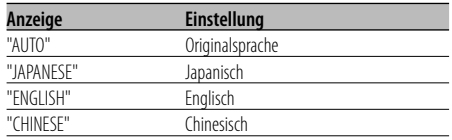

### **MENUS**

Stellen Sie die Sprache für das Disc-Menü ein.

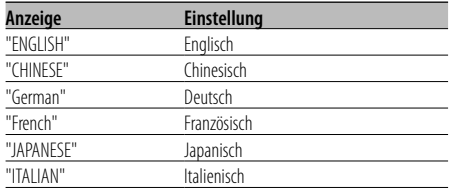

#### **RATINGS**

 Stellen Sie die Jugendschutzstufe ein. Je höher die Schutzstufe, desto mehr Schutz wird Ihnen geboten.

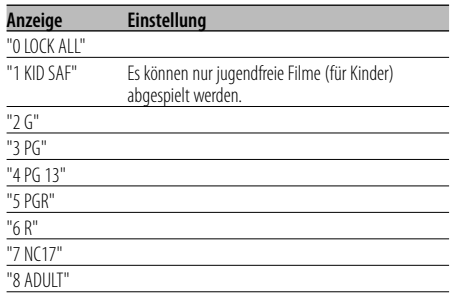

**1** Drücken Sie die [ENTER]-Taste auf der Fernbedienung.

**2** Stellen Sie die Jugendschutzstufe ein.

- **3** Geben Sie das Passwort ein.
- **4** Drücken Sie die [ENTER]-Taste auf der Fernbedienung.

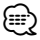

- Das Passwort ist ab Werk auf "0000" eingestellt.
- Die Jugendschutz-Einstellung ist nur bei Discs mit "R"-Symbol aktiviert.

### **PASSWORD**

CHANGE: Ändern Sie das Passwort.

- **1** Wählen Sie "SETTING" aus, und drücken Sie die [ENTER]-Taste auf der Fernbedienung.
- **2** Geben Sie das aktuelle Passwort ein.
- **3** Geben Sie das neue Passwort zweimal ein.
- **4** Drücken Sie die [ENTER]-Taste auf der Fernbedienung.

(י≣≩}

• Das Passwort ist ab Werk auf "0000" eingestellt.

# **VIDEO-Menü**

# **TV ASPECT**

Führen Sie das unten beschriebene Verfahren aus, um den Ausgabebildschirm einzustellen.

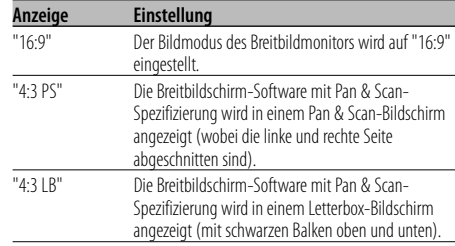

# **TV SYSTEM**

Wählen Sie ein Videoausgangssignal, das für den verwendeten TV-Monitor geeignet ist.

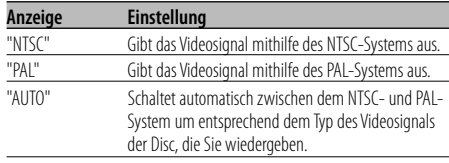

### **STILL MODE**

Stellen Sie den Standbild (Pause)-Anzeigemodus ein.

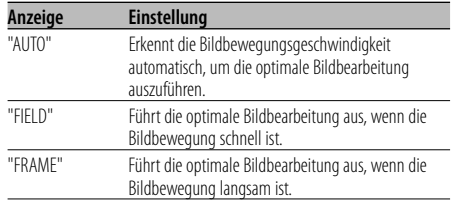

# **AUDIO-Menü**

# **LPCM DOWNSMPL**

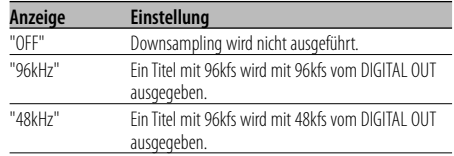

#### **DOLBY DIGITAL**

Stellt die Dolby Digital-Tonausgabeform ein.

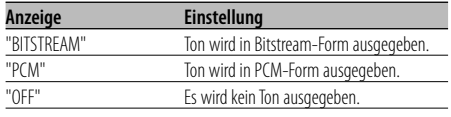

### **DTS**

Stellt die DTS-Tonausgabeform ein.

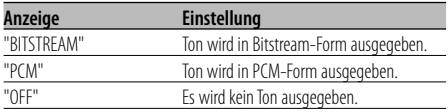

#### **MPEG**

Stellt die MPEG-Tonausgabeform ein.

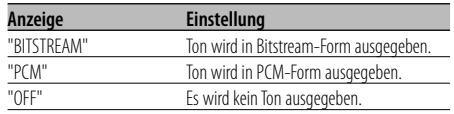

#### **DYNAMIC RANGE**

Verengt den Dynamikbereich, damit Sie Filmdialoge klarer hören können.

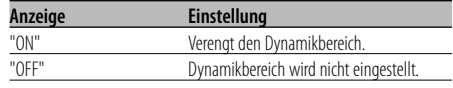

# **ANZEIGE**

#### **LANGUAGE**

Stellt die Sprache für das Setup-Menü ein.

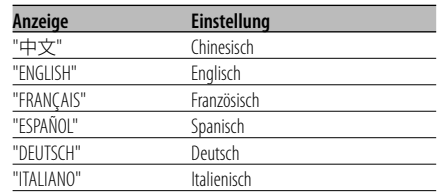

# **SONSTIGES**

#### **JPEG TIME**

Stellt die Bildanzeigezeit ein.

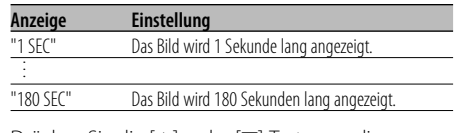

Drücken Sie die [5]- oder [∞]-Taste, um die Sekunde auszuwählen.

# **DEFAULTS**

RESET: Die benutzerdefinierten Punkte im Setup-Menü werden zurückgesetzt.

# **DivX(R) VOD**

SHOW CODE: Zeigt den DivX-Registrierungscode an.

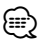

• Wenn eine DRM-kontrollierte DivX VOD-Datei gedownloadet wird, registrieren Sie den auf dem Bildschirm eingeblendeten Code. Anderenfalls kann die Datei mit diesem Gerät vielleicht nicht abgespielt werden.

 Die verbleibende Anzeigeanzahl wird angezeigt, wenn eine DivX VOD-Datei mit Anzeigebeschränkung wiedergegeben wird. Wenn die verbleibende Anzeigeanzahl 0 erreicht hat, wird eine Warnmeldung eingeblendet, und die Datei kann nicht mehr abgespielt werden.

# **Zubehör**

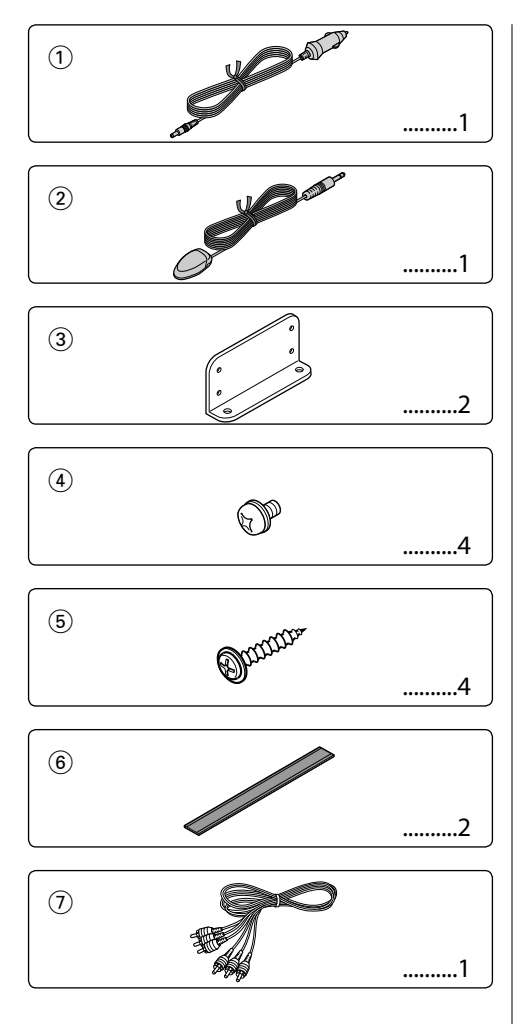

# $\wedge$

• Wenn die Sicherung durchbrennt, überprüfen Sie bitte zunächst die Kabel auf einen Kurzschluss. Ersetzen Sie dann die alte Sicherung durch eine neue Sicherung gleichen Werts.

# **Installation mithilfe von Halterungen**

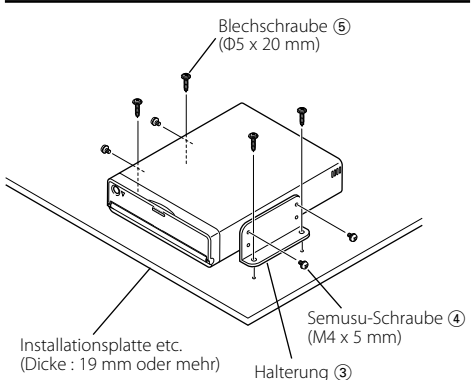

# **Installation mithilfe von Velcro-Klebeband**

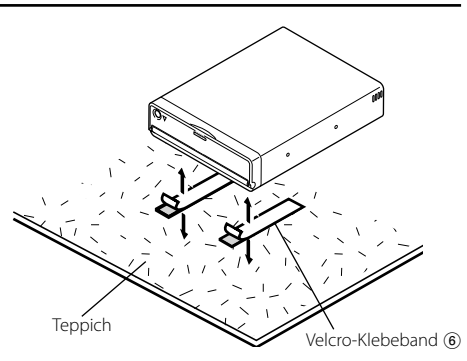

# $\bigwedge$

- Verwenden Sie nicht Ihre eigenen Schrauben. Verwenden Sie ausschließlich die mitgelieferten Schrauben. Wenn Sie die falschen Schrauben verwenden, kann das Gerät beschädigt werden.
- Installieren Sie das Gerät nicht an einem instabilen oder vibrierenden Platz.
- Wenn Sie ein Loch unter dem Sitz, im Kofferraum oder an anderer Stelle im Fahrzeug bohren, überprüfen Sie, dass auf der gegenüberliegenden Seite nichts vorhanden ist, das gegebenenfalls eine Gefahr bedeuten kann, wie beispielsweise der Benzintank, die Bremsleitung oder das Kabelnetz, und geben Sie acht, keine Kratzer oder anderen Beschädigungen zu verursachen.
- Nicht in der Nähe von Armaturenbrett, Rückablage oder Sicherheitsteilen für den Airbag installieren.
- Die Installation im Fahrzeug sollte sicherstellen, dass das Gerät fest an einem Platz angebracht ist, an dem es das Fahren nicht behindert. Sollte sich das Gerät durch einen Stoß lösen und eine Person oder ein Sicherheitsteil treffen, kann dies zu einer Verletzung oder einem Unfall führen.
- Nachdem das Gerät installiert worden ist, vergewissern Sie sich, dass die elektrischen Geräte wie Bremsleuchten, Blinkleuchten und Scheibenwischer normal funktionieren.
- Sie können das Gerät in jedem Winkel zwischen der normalen Horizontalposition und Vertikalposition auf dessen Rückseite (0° bis 90°) installiert werden. Sie können das Gerät nicht mit dem Disc-Einschubschlitz nach unten, gewinkelt oder verkehrt herum installieren.

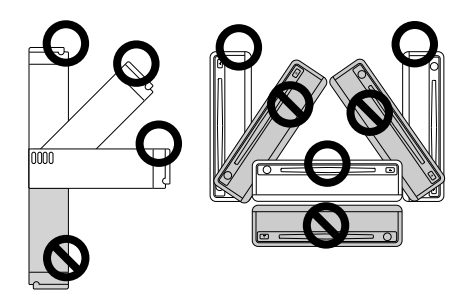

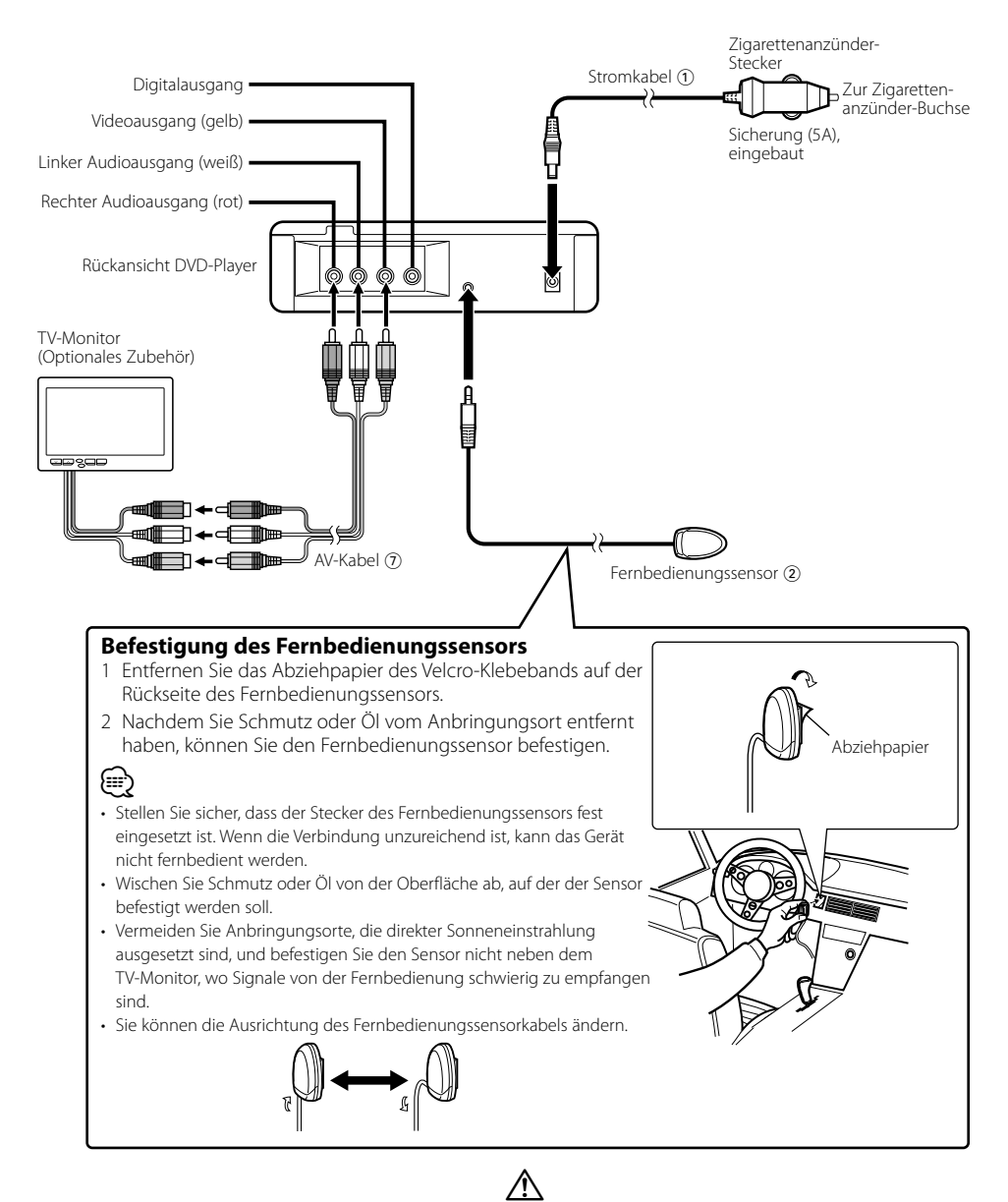

• Schließen Sie das Stromkabel (1) zuerst am DVD-Player an, und schließen Sie es zum Schluss an die Zigarettenanzünder-Buchse an. Wenn es zuerst an der Zigarettenanzünder-Buchse angeschlossen wird, kann die Sicherung durchbrennen.

Deutsch | **69**

# **Fehlersuche**

Was möglicherweise als Defekt im Gerät erscheint, kann das Ergebnis geringfügiger Fehlfunktion oder falscher Verkabelung sein. Bevor Sie sich an den Kundendienst wenden, überprüfen Sie zunächst die folgende Tabelle nach möglichen Problemen.

#### **? Der Ton/das Bild überspringt auf einer DVD/VCD/ CD.**

- ✔ Die Disc ist zerkratzt oder verschmutzt.
	- ☞ Reinigen Sie die Disc, beziehen Sie sich hierbei auf den Abschnitt <Handhabung der Discs> (siehe Seite 53).

#### **? Eine VCD kann nicht wiedergegeben werden mithilfe der Menüs.**

- ✔ Die wiedergegebene VCD-Disc ist nicht kompatibel mit PBC.
	- ☞ Die Menüwiedergabe ist nur bei VCD-Discs, die mit PBC aufgezeichnet wurden, verfügbar.

#### **? Der Untertitel wird nicht angezeigt.**

- ✔ Die wiedergegebene DVD-Disc enthält keine Aufzeichnung von Untertiteln.
	- ☞ Der Untertitel kann nicht angezeigt werden, wenn die wiedergegebene DVD-Disc keine Aufzeichnung von Untertiteln enthält.

#### **? Die Wiedergabesprache oder Untertitelsprache kann nicht geändert werden.**

- ✔ Die wiedergegebene DVD-Disc enthält keine Aufzeichnung von mehr als einer Audio- oder Untertitelsprache.
	- ☞ Die Wiedergabesprache oder Untertitelsprache kann nicht geändert werden, wenn die wiedergegebene DVD-Disc keine Aufzeichnung von mehr als einer Wiedergabesprache oder Untertitelsprache enthält.

#### **? Das Gerät kann nicht fernbedient werden.**

- ✔ Die Verbindung des Fernbedienungssensors zum Gerät ist unzureichend.
	- ☞ Stecken Sie den Stecker des Fernbedienungssensors fest in die Anschlussbuchse an der Rückplatte des Geräts.

#### **Die unten aufgeführten Meldungen zeigen den Zustand Ihres Systems an.**

#### "Thermal Protect. Off Power!"

- : Die im Gerät integrierte Sicherheitsschaltung wird aktiviert, wenn die Temperatur im DVD-Player 60°C (140°F) übersteigt, und sie stoppt den Betrieb.
- ➪ Kühlen Sie das Gerät ab, indem Sie die Fenster öffnen oder die Klimaanlage einschalten. Fällt die Temperatur unter 60°C (140°F), startet die Wiedergabe der Disc automatisch.

Um die Disc in dieser Lage auszuwerfen, schalten Sie die Stromversorgung aus und schalten Sie sie anschließend wieder ein.

#### "NO DISC"

: Im Gerät ist keine Disc eingelegt.

#### "THIS DISC MAY NOT BE PLAYED IN YOUR REGION"

: Eine DVD mit dem falschen Ländercode wurde in das Gerät eingelegt.

#### "Unknown DISC"

- : Eine Disc, die nicht wiedergegeben werden kann, wurde in das Gerät eingelegt.
- : Die eingelegte Disc enthält beschädigte oder nicht normgerechte Daten.

#### "PASSWORD IS DIFFERENT!"

- : Das eingegebene Passwort entspricht nicht dem registrierten.
- : Erscheint, wenn das Passwort geändert wird und das eingegebene zweite neue Passwort nicht dem ersten Passwort entspricht.
- ➪ Wenn Sie das neue Passwort eingeben, werden Sie aufgefordert, das gleiche Passwort zur Bestätigung zweimal einzugeben.

# **Technische Daten**

Technische Daten können ohne vorherige Ankündigung geändert werden.

# **Abschnitt DVD**

D/A-Wandler : 24 Bit, ΔΣ Tonhöhenschwankung : Unterhalb der Messgrenze Frequenzgang : 17- 44 kHz (DVD 96kHz Sampling) Gesamtklirrfaktor 1kHz : 0,02 % Signal, Rauschabstand : 110 dB (DVD Video 96k) Dynamikbereich  $\cdot$  90 dB Decodierungsformat : Linear PCM, Dolby Digital, dts, MP3, WMA, AAC DISC-Format : DVD-VIDEO/ VIDEO-CD/ CD-DA

# **Ausgang**

Composite-Video-Ausgangspegel (V) : 1 Vp-p (75Ω) Audio-2ch-Ausgangspegel (V) : 1,2 V/ 10 kΩ (DVD/CD) Koaxial-Digital-Audioanschluss-Ausgangspegel (V) : 0,5 V/ 75 Ω

# **Allgemeines**

Betriebsspannung :  $14,4$  V ( $11 - 16$  V) Stromverbrauch : 2 A Abmessungen BxHxT : 195 x 45 x 210 mm 7-11/16 x 1-6/8 x 8-2/8 Inch Gewicht : 1,70 kg 3,75 lbs

# $\epsilon$

# **Konformitätserklärung in Bezug auf die EMC-Vorschrift 2004/108/EG**

**Hersteller:**

Kenwood Corporation 2967-3 Ishikawa-machi, Hachioji-shi, Tokyo, 192-8525 Japan

**EU-Vertreter:**

Kenwood Electronics Europe BV Amsterdamseweg 37, 1422 AC UITHOORN, Niederlande

Dieses Produkt wird weder vom Hersteller eines Fahrzeugs während der Produktion noch von einem professionellen Importeur eines Fahrzeugs in einen EU-Mitgliedsstaat eingebaut.

#### **Entsorgung von gebrauchten elektrischen und elektronischen Geräten und Batterien (anzuwenden in den Ländern der Europäischen Union und anderen europäischen Ländern mit einem separaten Sammelsystem für solche Geräte)** Das Symbol (durchgestrichene Mülltonne)

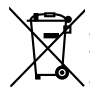

**Ph** 

auf dem Produkt oder seiner Verpackung weist darauf hin, dass dieses Produkt nicht als normaler Haushaltsabfall behandelt werden darf, sondern an einer Annahmestelle für das Recycling von elektrischen und elektronischen Geräten und batterien abgegeben werden muss. Durch Ihren Beitrag zur korrekten Entsorgung dieses Produktes schützen Sie die Umwelt und die Gesundheit Ihrer Mitmenschen. Unsachgemässe oder falsche Entsorgung gefährden Umwelt und Gesundheit. Weitere Informationen über das Recycling dieses Produktes erhalten Sie von Ihrer Gemeinde oder den kommunalen

Achtung: Das Zeichen "Pb" unter dem Symbol fur Batterien zeigt an, dass diese Batterie Blei enthalt.

Entsorgungsbetrieben.

# **Kennzeichnung von Geräten mit Laser-Abtastern (gilt nicht für alle Gebiete)**

# **CLASS1 LASER PRODUCT**

Das Etikett ist am Chassis/Gehäuse angebracht und besagt, dass sich die Komponente Laserstrahlen bedient, die als Laserstrahlen der Klasse 1 klassifiziert wurden. Dies weist darauf hin, dass sich das Gerät Laserstrahlen bedient, die einer schwächeren Klasse angehören. Das bedeutet, dass durch den sehr schwachen Laserstrahl keine Gefahr durch gefährliche Strahlungen außerhalb des Geräts besteht.

DivX, DivX Certified, and associated logos are trademarks of DivX, Inc. and are used under license.

 is a trademark of DVD Format/Logo Licensing Corporation registered in the U.S., Japan and other countries.

Dieses Produkt enthält Technologie zum Schutz von Urheberrechten, die durch US-Patente und anderer geistige Eigentumsrechte geschützt ist. Die Verwendung dieser Technologie zum Schutz der Urheberrechte muss durch Macrovision autorisiert werden, und ist ausschließlich für den Hausgebrauch und andere eingeschränkte Zwecke vorgesehen, wenn keine andere Verwendung durch Macrovision autorisiert wurde. Demontage und Auseinanderbau sind untersagt.

Hergestellt unter Lizenz von Dolby Laboratories. Dolby und das Doppel-D-Symbol sind Warenzeichen von Dolby Laboratories.

Manufactured under license under U.S. Patent #'s: 5,451,942; 5,956,674; 5,974,380; 5,978,762; 6,487,535 & other U.S. and worldwide patents issued & pending. DTS and DTS 2.0 + Digital Out are registered trademarks and the DTS logos and Symbol are trademarks of DTS, Inc. © 1996-2008 DTS, Inc. All Rights Reserved.

The "AAC" logo is a trademark of Dolby Laboratories.